# **EDIT2013 Documentation**

*Release 0.1.0*

**Shota Takahashi**

June 06, 2016

#### Contents

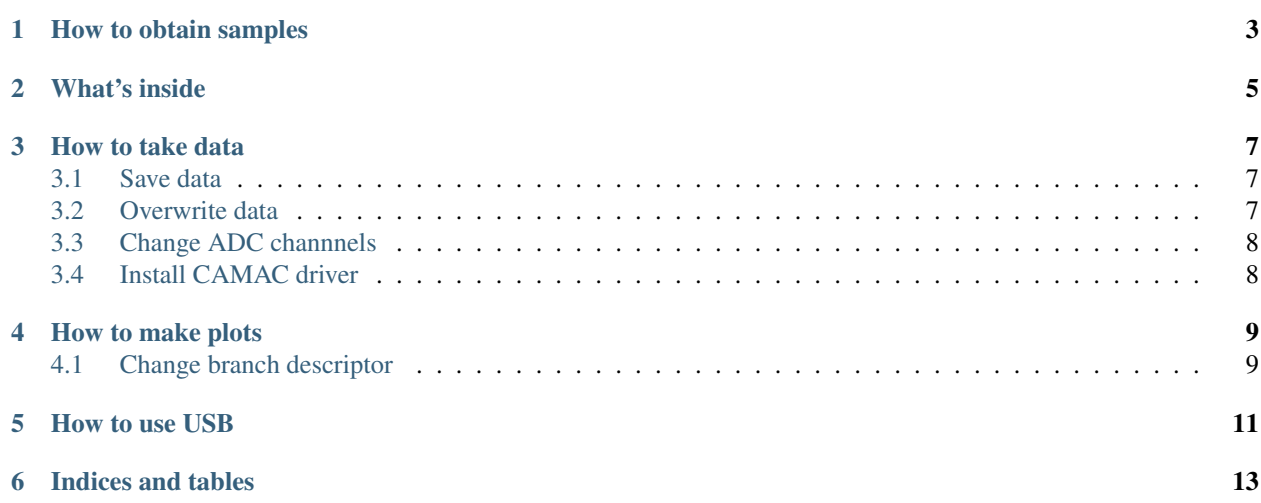

The Document for DAQ and ROOT macros used in EDIT2013 NEU course

Author Shota TAKAHASHI Created 2013/03/12 Modified 2013/03/12

# **How to obtain samples**

<span id="page-6-0"></span>Just download "sample.zip" and expand it in any place you want.

**What's inside**

<span id="page-8-0"></span>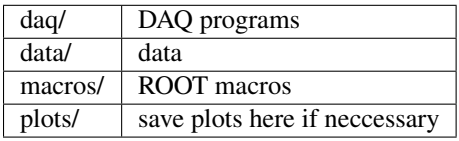

### **How to take data**

<span id="page-10-0"></span>DAQ programs are in daq/ directory. Move to this directory first. Then execute program named **adc** or **multiadc**.

You need to specify NEVENT (event number) and OFN (output filename) as arguments. Output file is created in space-separated-text format.

Sample command 1

```
$ cd daq
$ ./adc NEVENT OFN (additional info).
```
Sample command 2 If you run without any argument, it will print usage.

```
$ ./adc
## --> usage will be printed
```
ADVANCED You can also set additional arguments if you want, like below

\$ ./adc NEVENT OFN MPPC\_ID BIAS\_VOLTAGE

# <span id="page-10-1"></span>**3.1 Save data**

It is **REALLY** important to name data with easy-to-remember-and-handle convention. (If you named test  $1.txt$ , test2.txt , ... and so on,

you will get depressed when you came back to check data next week.)

My favorite way is to separate data by day. (it depends by purpose, though) I prefer OFN to be named like ../data/YMD/ANYTHING%03d.txt , where

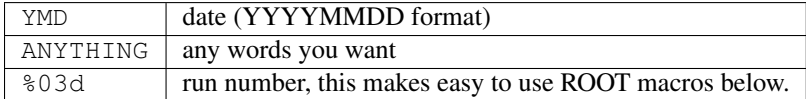

# <span id="page-10-2"></span>**3.2 Overwrite data**

DAQ program has non-overwriting feature to prevent **ACCIDENTAL** overwriting. In case of overwriting, remove that file first.

```
$ ./adc 100 SAME_NAMED_FILE
## --> Error: 'SAME_NAMED_FILE' already exists.
$ rm SAME_NAMED_FILE
$ ./adc 100 SAME_NAMED_FILE
```
# <span id="page-11-0"></span>**3.3 Change ADC channnels**

Number of ADCs and its channels are defined as variable(array) named ModId and ChId in adc.cc ( multiadc.cc ). Modify these numbers and re-compile.

Sample command

```
$ emacs adc.cc
$ ...(edit adc.cc)
$ make
```
# <span id="page-11-1"></span>**3.4 Install CAMAC driver**

If you restarted PC for some reason, you need to install CAMAC driver before excecuting DAQ. We use camdrv for CAMAC driver. Its source is in /opt/hep/kinoko/drv/camdrv/.

#### Sample command

```
$ cd /opt/hep/kinoko/drv/camdrv
$ su (ask passwd to lecturer)
# make install
# dmesg
# exit
```
### **How to make plots**

<span id="page-12-0"></span>ROOT macro demos are in macors directory. Move to this directory first. Start ROOT CINT and load MACRO. Then execute as samples below.

\* IMPORTANT NOTICE \* These are just simple demos. I encourage you to look into the codes and improve it, or make your own. ( If you know ROOT, you can do it =D )

Sample command 1 mppcTest.C to check one histogram

The function hist  $Text()$  is defined to return TH1D\*. You need to create TH1D\* and draw histogram.

```
$ root
root[] > .L mppcTest.C
root[] > TH1D *h1 = histText("h1", "../data/20130305/mppctest001.txt")
root[ > h1->Draw()
```
Sample command 2 adcCalibration.C to check three adc data at one time

The function "histText" is defined to return TCanvas\*. You need to create TCanvas\*. (Canvas will be drawn automatically)

```
$ root
root[] > .L adcCalibration.C
root[] > TCanvas *c1 = histText(32)
```
Sample command 3 tracker.C for eventdisplay

You don't need to load tracker.C, just type

```
$ root tracker.C
```
or, in case you want to start from certain run number,

```
$ 'root tracker.C(3)'
```
# <span id="page-12-1"></span>**4.1 Change branch descriptor**

All macros use method TTree::ReadFile(FILENAME, BRANCH\_DESCRIPTOR)() to create TTree from text file. If you changed orders or number of columns of output text format, modify BRANCH\_DESCRIPTOR as needed.

# **How to use USB**

<span id="page-14-0"></span>Unfortunately, PCs used in EDIT2013 does not mount USB automatically. So please mount USB manually.

Sample command

```
$ dmesg
$ su (ask passwd to lecturer)
# mount /dev/sdc1 /mnt/usb (or /media/usb)
# ls /mnt/usb
# ... (rsync or cp files)
# umount /mnt/usb
# exit
```
**CHAPTER 6**

**Indices and tables**

- <span id="page-16-0"></span>• genindex
- modindex
- search